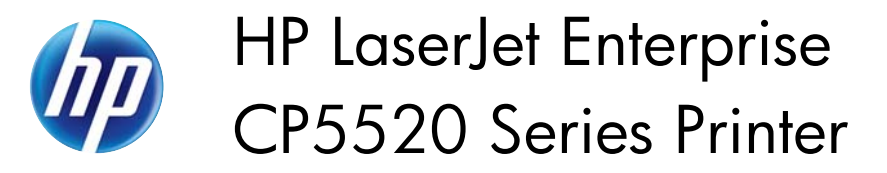

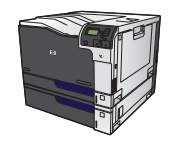

## **Print on preprinted letterhead or forms with Windows**

**1.** On the **File** menu in the software program, click **Print**.

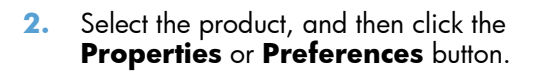

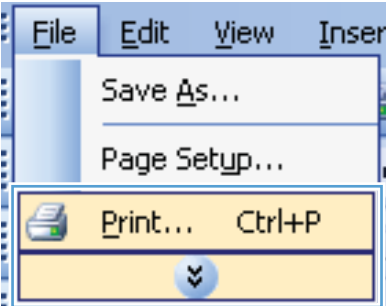

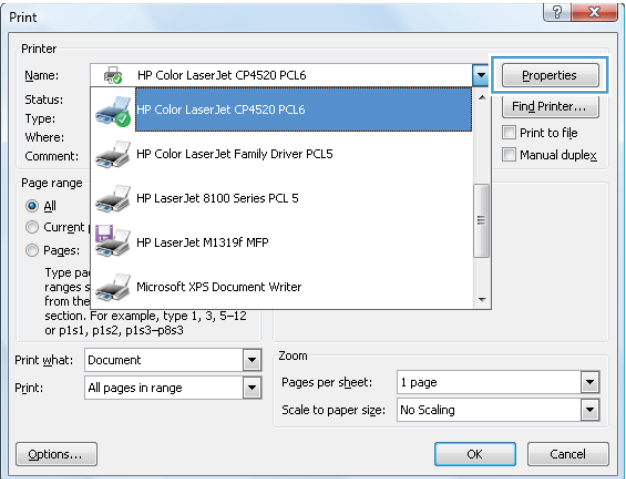

**3.** Click the **Paper/Quality** tab.

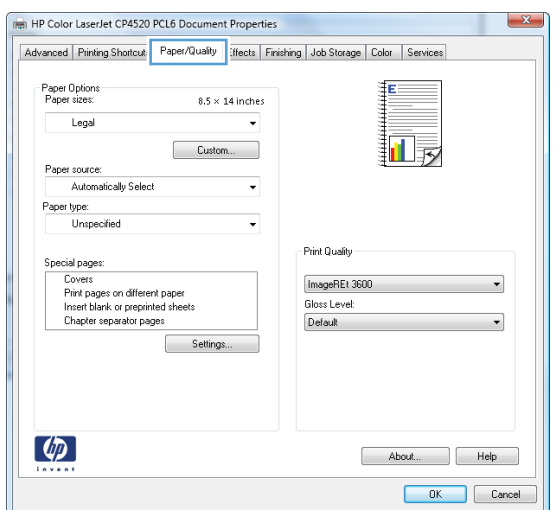

**4.** From the **Paper type** drop-down list, click the **More...** option.

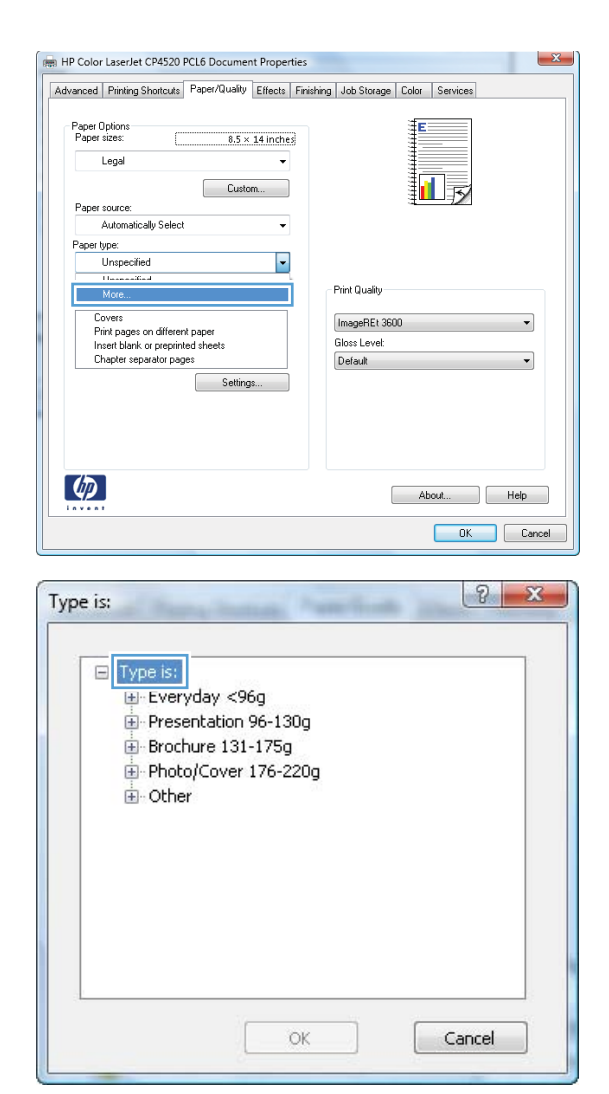

**5.** Expand the list of **Type is:** options.

**6.** Expand the list of **Other** options.

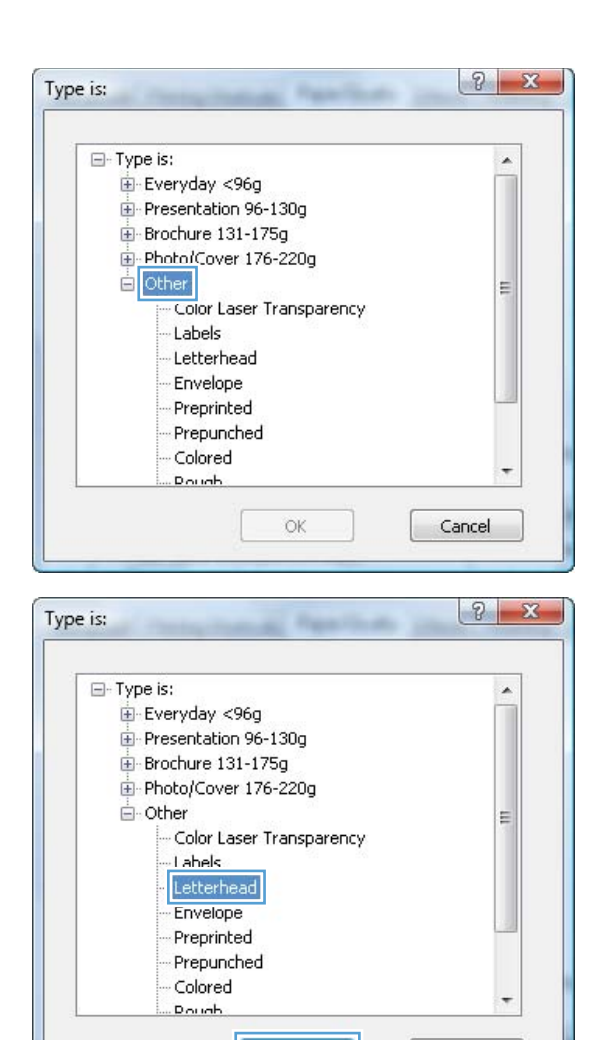

 $\overline{\mathsf{OK}}$ 

Cancel

**7.** Select the option for the type of paper you are using, and click the **OK** button.